# **Content**

r.

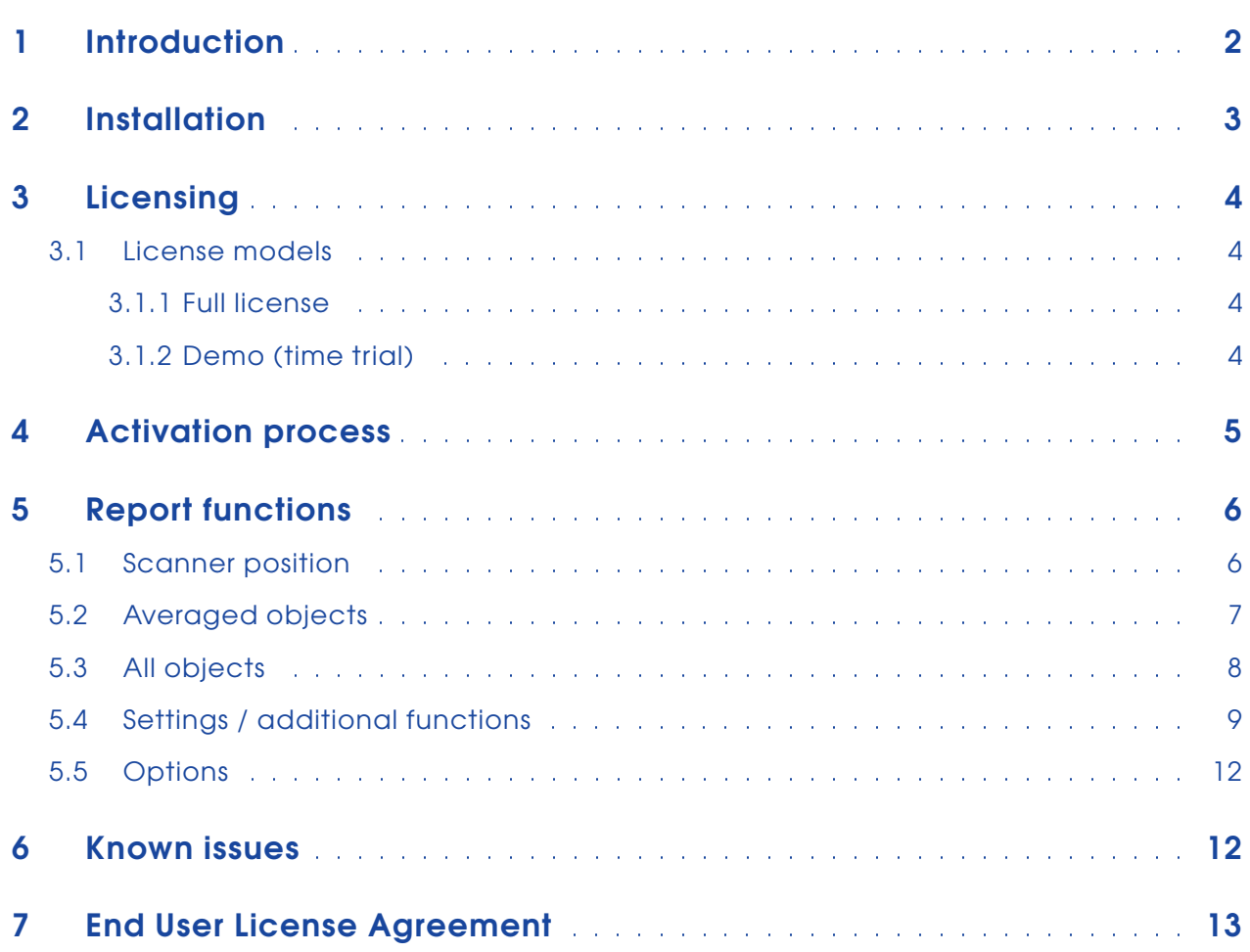

### <span id="page-1-0"></span>1 Introduction

Report is designed to report (show) all deviations of objects (depending on the mean or reference values). The project has to be "preregistered", because Report will use the coordiantes of the objects to calculate correspondences.

Features:

- shows correspondeces of objects
- delete objects
- turn correspondence flag on or off
- shows object quality
- shows point grid size on objects
- shows scan quality and resolution
- shows number of points used for object creation by SCENE

| scantaxi Report                                                           |                     |                              |                          |           |                    |           |        |        |        |                  |                                                                   |        |      |         | $\mathbf{x}$                                                |
|---------------------------------------------------------------------------|---------------------|------------------------------|--------------------------|-----------|--------------------|-----------|--------|--------|--------|------------------|-------------------------------------------------------------------|--------|------|---------|-------------------------------------------------------------|
| Internal name                                                             | <b>SCENE name</b>   | Scan                         | Type                     | $x$ [m]   | $y$ [m]            |           |        |        |        |                  | z [m] dx [mm] dv [mm] dz [mm] dR [mm] D2S [m] Pts [#] PS [mm] Res |        |      |         | about<br>options                                            |
| CircularFlatTarget1                                                       |                     |                              | mean                     | $-0.7187$ | $-1.7989$          | $-0.2154$ |        |        |        |                  |                                                                   |        |      |         |                                                             |
| CircularFlatTarget1 CircularFlatTarget1 KW Mue SET000                     |                     |                              | CircularFlatPoint        | $-0.7184$ | $-1.7985$          | $-0.2139$ | $-0.3$ | $-0.3$ | $-1.5$ | 1.6              | 1.9485                                                            | 1961   | 1.2  | 1/4     | <b>Views</b>                                                |
| V CircularFlatTarget1 CircularFlatTarget1 KW Mue SET001 Point3d           |                     |                              |                          | $-0.7190$ | $-1.7992$          | $-0.2170$ | 0.3    | 0.3    | 1.5    | 1.6              | 4.7911                                                            | 9      | 1.4  | 1/2     | Scannerposition                                             |
| √ CircularFlatTarget2                                                     |                     |                              | mean                     | 1.8656    | 2.6047             | $-0.7478$ |        |        |        |                  |                                                                   |        |      |         |                                                             |
| V CircularFlatTarget2 CircularFlatTarget2 KW_Mue_SET000                   |                     |                              | <b>CircularFlatPoint</b> | 1.8657    | 2.6049             | $-0.7480$ | $-0.1$ | $-0.2$ | 0.2    | 0.3              | 3.2902                                                            | 1181   | 1.9  | 1/4     | Averaged objects                                            |
| V CircularFlatTarget2 CircularFlatTarget2 KW Mue SET001 CircularFlatPoint |                     |                              |                          | 1.8655    | 2.6045             | $-0.7476$ | 0.1    | 0.2    | $-0.2$ | 0.3              | 5.0355                                                            | 2356   | 1.5  | 1/2     | @ All objects                                               |
| CircularFlatTarget3                                                       |                     |                              | mean                     | 4.8364    | 2.9734             | $-0.2998$ |        |        |        |                  |                                                                   |        |      |         |                                                             |
| V CircularFlatTarget3 CircularFlatTarget3 KW Mue SET000                   |                     |                              | CircularFlatPoint        | 4,8364    | 2.9734             | $-0.2998$ |        |        |        |                  | 5.6853                                                            | 436    | 3.4  | 1/4     | $\triangledown$ Fix references                              |
| √ CircularFlatTarget4                                                     |                     |                              | mean                     | 4.9397    | 2.7692             | 0.2405    |        |        |        |                  |                                                                   |        |      |         |                                                             |
| V CircularFlatTarget4 CircularFlatTarget4 KW_Mue_SET000 CircularFlatPoint |                     |                              |                          | 4.9393    | 2.7692             | 0.2401    | 0.4    | $-0.1$ | 0.4    | 0.6              | 5.6677                                                            | 290    | 3.4  | 1/4     | Object assignment                                           |
| V CircularFlatTarget4 CircularFlatTarget4 KW Mue SET001 CircularFlatPoint |                     |                              |                          | 4.9401    | 2.7691             | 0.2409    | $-0.4$ | 0.1    | $-0.4$ | 0.6              | 4.7164                                                            | 2845   | 1.4  | 1/2     | <b>O</b> Using names                                        |
| CircularFlatTarget5                                                       |                     |                              | mean                     | 1.5744    | 7.5923             | 0.3924    |        |        |        |                  |                                                                   |        |      |         | <b>O</b> Using coordinates                                  |
| CircularFlatTarget5 CircularFlatTarget5 KW Mue SET000                     |                     |                              | CircularFlatPoint        | 1.5744    | 7.5923             | 0.3924    |        |        |        |                  | 7.7638                                                            | 242    | 4.6  | 1/4     |                                                             |
| $\vee$ Sphere                                                             |                     |                              | mean                     | 6.3452    | $-1.4621$          | $-1.0632$ |        |        |        |                  |                                                                   |        |      |         | #  Count of object usage<br>dx.dv.dz.dR  to reference value |
| $\vee$ Sphere                                                             | Sphere              | KW Mue SET000                | Sphere                   | 6.3443    | $-1.4640$          | $-1.0633$ | 0.9    | 1.9    | 0.1    | 2.1              | 6.5973                                                            | 902    | 3.9  | 1/4     | D2S  Distance to Scanner                                    |
| V Sohere                                                                  | Sphere              | KW Mue SET001                | Sphere                   | 6.3462    | $-1.4600$          | $-1.0657$ | $-1.0$ | $-2.1$ | 2.5    | 3.4              | 2.5546                                                            | 17635  | 0.7  | 1/2     | Pts  used points in Sphere-Fit/Point-Fit                    |
| $\sqrt{ }$ Sohere                                                         | Sohere              | KW Mue SET002                | Sphere                   | 6.3441    | $-1.4636$          | $-1.0577$ | 1.1    | 1.5    | $-5.5$ | 5.8              | 8.7580                                                            | 352    | 5.2  | 1/4     | PS  Pixelsize<br>Res  Resolution                            |
| <b>V</b> Sohere                                                           | Sohere              | KW Mue SET003                | Sphere                   | 6.3454    | $-1.4628$          | $-1.0611$ | $-0.2$ | 0.7    | $-2.1$ | 2.2              | 12,8041                                                           | 201    | 7.6  | 1/4     |                                                             |
| <b>V</b> Sphere                                                           | Sohere              | KW Mue SET004                | Sphere                   | 6.3460    | $-1.4607$          | $-1.0647$ | $-0.8$ | $-1.4$ | 1.5    | 2.1              | 11.2729                                                           | 271    | 6,7  | 1/4     |                                                             |
| $\sqrt{}$ Sphere                                                          | Sphere              | KW_Mue_SET006 Sphere         |                          | 6.3453    | $-1.4614$          | $-1.0668$ | $-0.1$ | $-0.7$ | 3.6    | 3.7              | 8.3753                                                            | 490    | 5.0  | 1/4     |                                                             |
| V Sphere <sub>2</sub>                                                     |                     |                              | mean                     | 2.9279    | 5.9695             | $-1.4387$ |        |        |        |                  |                                                                   |        |      |         |                                                             |
| V Sohere2                                                                 | Sphere <sub>2</sub> | KW Mue SET000                | Sphere                   | 2.9277    | 5.9717             | $-1.4422$ | 0.2    | $-2.2$ | 3.4    | 4.0              | 6,8053                                                            | 782    | 4.0  | 1/4     |                                                             |
| V Sohere2                                                                 | Sohere <sub>2</sub> | KW Mue SET001                | Sphere                   | 2.9276    | 5.9725             | $-1.4399$ | 0.3    | $-3.0$ | 1.1    | 3.2 <sub>2</sub> | 8.0474                                                            | 2372   | 2.4  | 1/2     |                                                             |
| V Sohere2                                                                 | Sohere <sub>2</sub> | KW Mue SET003                | Sphere                   | 2.9277    | 5.9677             | $-1.4425$ | 0.2    | 1.8    | 3.7    | 4.1              | 5.6150                                                            | 1104   | 3.3  | 1/4     |                                                             |
| V Sphere <sub>2</sub>                                                     | Sphere <sub>2</sub> | KW Mue SET004                | Sphere                   | 2.9288    | 5.9689             | $-1.4370$ | $-0.9$ | 0.6    | $-1.8$ | 2.0              | 3.3798                                                            | 3363   | 2.0  | 1/4     |                                                             |
| V Sphere <sub>2</sub>                                                     | Sphere <sub>2</sub> | KW Mue SET005                | Sphere                   | 2.9277    | 5.9667             | $-1.4323$ | 0.2    | 2.8    | $-6.5$ | 7.1              | 3.8698                                                            | 2631   | 2.3  | 1/4     |                                                             |
| V Sphere3                                                                 |                     |                              | mean                     | 29.9557   | $-21.0904$         | $-0.8084$ |        |        |        |                  |                                                                   |        |      |         | <u> 12111</u>                                               |
| V Sohere3                                                                 | Sohere3             | KW Mue SET001 Sphere         |                          | 29.9557   | $-21.0904$         | $-0.8084$ |        |        |        |                  | 32.2607                                                           | 117    | 9.6  | 1/2     | ٣                                                           |
| V Sohere4                                                                 |                     |                              | mean                     | 45,2669   | $-33,0586$         | $-1.9641$ |        |        |        |                  |                                                                   |        |      |         |                                                             |
| V Sphere4                                                                 | Sphere4             | KW Mue SET001 Sphere         |                          | 45.2669   | $-33.0586$         | $-1.9641$ |        |        |        |                  | 51.7182                                                           | 23     | 15.4 | 1/2     |                                                             |
| V Sohere 5                                                                |                     |                              | mean                     | 17,0087   | $-50.8926$         | 13.2564   |        |        |        |                  |                                                                   |        |      |         |                                                             |
| <b>EZ</b> Cohoral                                                         | Cohoral             | <b>VIN Mus CETOOS Cohora</b> |                          | 17,0007   | En onne into nega- |           |        |        |        |                  | CD ASDD.                                                          | $\sim$ | se o | $-4.05$ | Close<br>Assian                                             |

Figure 1: main window

### <span id="page-2-0"></span>2 Installation

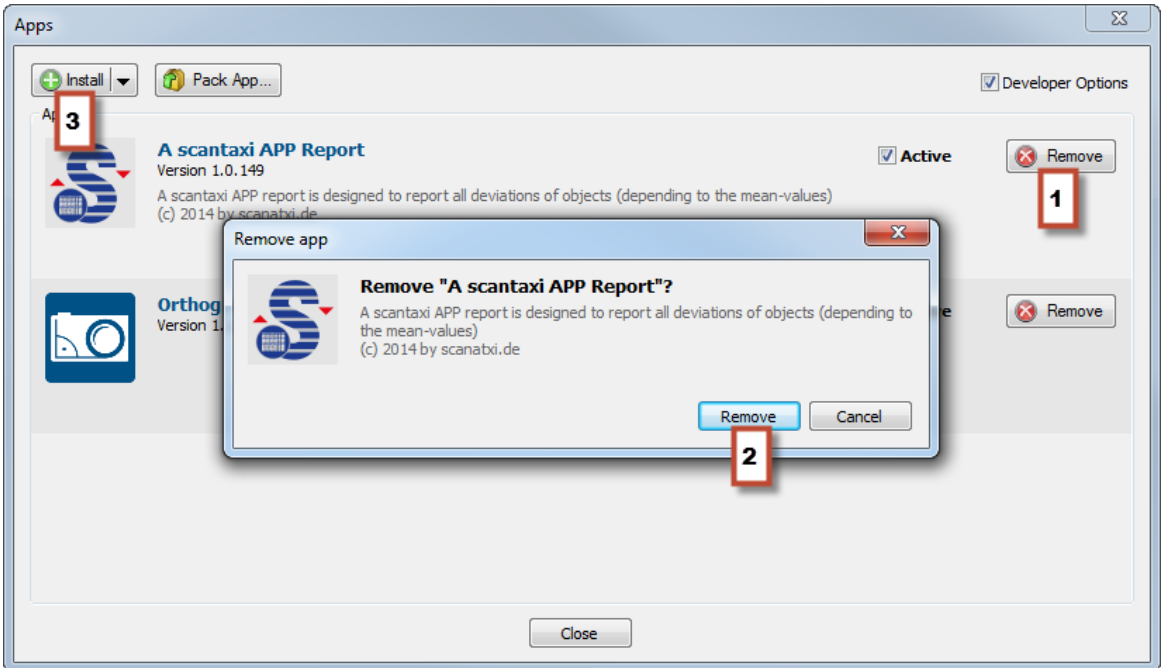

Figure 2: SCENE App Dialog

As part of the installation procedure for the new version, the old version must be removed (1, 2). Following this, Report can be installed via App Manager (3), drag and drop or by double clicking on the app file in the Explorer.

scantaxi software: <http://www.scantaxi.de/software.html> Latest version: <http://www.scantaxi.de/software/report.html>

### <span id="page-3-0"></span>3 Licensing

#### <span id="page-3-1"></span>3.1 License models

Report is available as:

#### <span id="page-3-2"></span>3.1.1 Full license

- Report can be used without any limitation
- a license can be purchased in the FARO 3D App Center (<http://www.faro.com/faro-3d-app-center>)
- See chapter [4](#page-4-0) for activation process

#### <span id="page-3-3"></span>3.1.2 Demo (time trial)

- Report can be tested without any limitations for a week
- the license can be requested under license@scantaxi.de
- See chapter [4](#page-4-0) for activation process

### <span id="page-4-0"></span>4 Activation process

Starting Report without a valid license will prompt the licensing dialog. A full license can be purchased or an one week trial requested.

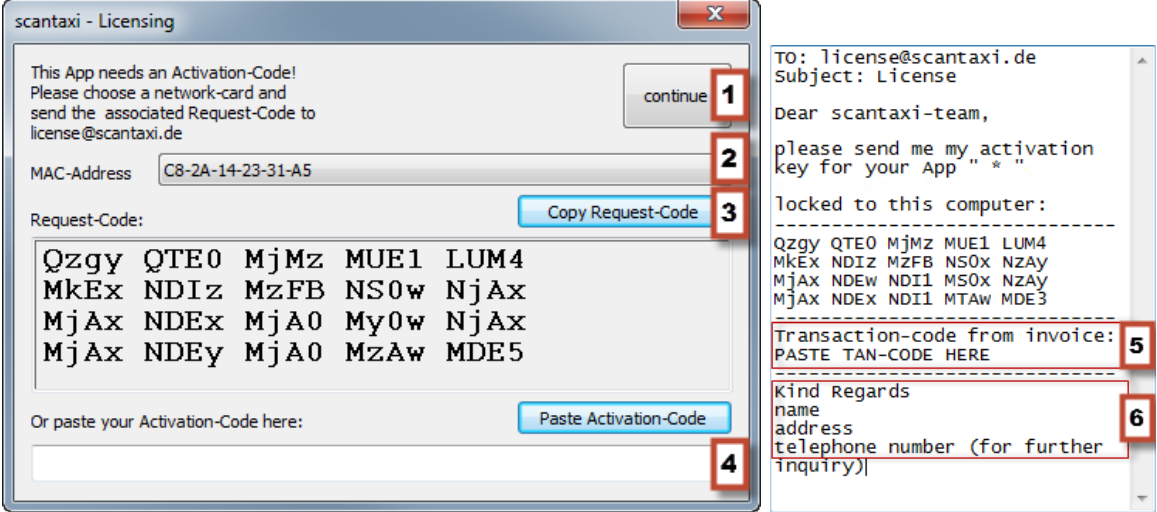

- Select a MAC address (2)
- Press "Copy Request-Code" to copy the e-mail to the clipboard (3)
- Copy clipboard to email
- Enter transaction number from invoice (5) and your contact information (6)
- Send e-mail to license@scantaxi.de
- Paste received activation code (4)
- Activate license (1)

#### <span id="page-5-0"></span>5 Report functions

#### <span id="page-5-1"></span>5.1 Scanner position

The scanner position tab will provide an overview of all scans within the project. In this tab you will get the following attributes:

- 1 Scan name of the scan
- 2 x, y, z (m) coordinates of the scan
- 
- 
- 3 # number of objects used in the scan
- 4 mx, my, mz, mR [mm] averaged deviation of the objects in the scan
- 5 Res resolution of the scan
- 6 Quality quality of the scan
- 7 RecTime date and time recorded
- 8 ScPoi (#) number of scanned points
	- $\mathbf{a}$  $\overline{\mathbf{A}}$ 2 4 5 6 я # mx [mm] my [mm] mz [mm] mR [mm] Res Quality Scan  $x$  [m] y [m]  $z[m]$ RecTime ScanPts [#] 10.7481  $-0.4108$ 1.0439  $\ddot{q}$  $2.6$  $4.8$  $7.9$ 2x 06.03.2014 12:07:01 175.356.632 BB Tuch 005  $5.7$  $1/2$ BH Tuch\_007  $1.8$  $2.1$  $4.0$ 5.4299 14.0699 2.0352  $\overline{9}$  $2.9$  $1/2$ 2x 06.03.2014 12:20:04 175.373.700 2x 06.03.2014 12:34:19 175.322.496 De Tuch\_008 10.9370 17.6297 0.9935  $\overline{9}$  $2.8$  $2.1$  $2.3$  $4.2$   $1/2$ **BHB** Tuch\_009 27.3262 16.9000 10.4421  $2.9$ 1.8  $2.3$  $4.1$   $1/2$ 2x 06.03.2014 14:16:30 175.288.360  $\overline{8}$ De Tuch\_010 33.0925 4.6288 10.6934 6  $1.1\,$  $1.9$  $2.4$  $3.2 \frac{1}{4}$ 2x 06.03.2014 14:22:15 43.805.022 **BHB Tuch 011** 32.5487 -10.1586 10.6936 6  $1.8$  $1.9$  $2.5$  $3.6$   $1/4$ 2x 06.03.2014 14:27:59 43.856.226 BH Tuch 012 28.8482 -15.2453  $3.7$  $1/4$ 2x 06.03.2014 14:31:21 43.873.294 10.5842 6  $3.0$ 1.8  $1.1$ **BH Tuch\_013** 29.7971 -22.0279 10.4242 6  $2.5$  $3.7$  $1.1$  $4.6$  $1/2$ 2x 06.03.2014 14:45:34 175.373.700 **Bill Tuch\_015** 10.4606 18.0165  $1.7$  $4.4$  1/2 2x 20.03.2014 10:38:18 176.039.352 0.8580  $\overline{7}$  $3.8$  $1.3<sub>1</sub>$ De Tuch\_016 23.4941 18.4022 0.9959 8  $3.0<sub>1</sub>$  $1.4$  $5.8$  1/2 2x 20.03.2014 10:50:27 176.107.624  $4.8$ **BH** Tuch\_017 28.1034 27.2171  $0.8680 8$  $5.1 \quad 1/2$ 2x 20.03.2014 11:01:44 176.107.624  $3,4$  $1.7$  $3.3$ BB Tuch 019 45.6158 25.7616 2x 20.03.2014 11:24:38 176.090.556 1.0231  $\overline{7}$  $1.9$  $4.3$  $1.7$  $5.0 \quad 1/2$ **Dell Tuch\_020** 2x 20.03.2014 11:36:02 176.039.352 57.6851 26.0614 1.0874  $_{\rm 8}$  $4.2$  $4.5$  $2.8$  $6.7$   $1/2$

Figure 3: Scan position tab

If a line is double clicked, the Report automatically jumps to the all objects tab all objects of the double clicked-scan and sorts it by scan name.

#### <span id="page-6-0"></span>5.2 Averaged objects

This tab gives an summarized overview of the objects in the project.

- 1 Checkbox use object for calculation
- 1 Internal Name internal name
- 2 x, y, z (m) mean of the object group
- 3 # object count
- 4 mx, my, mz, mR [mm] deviation

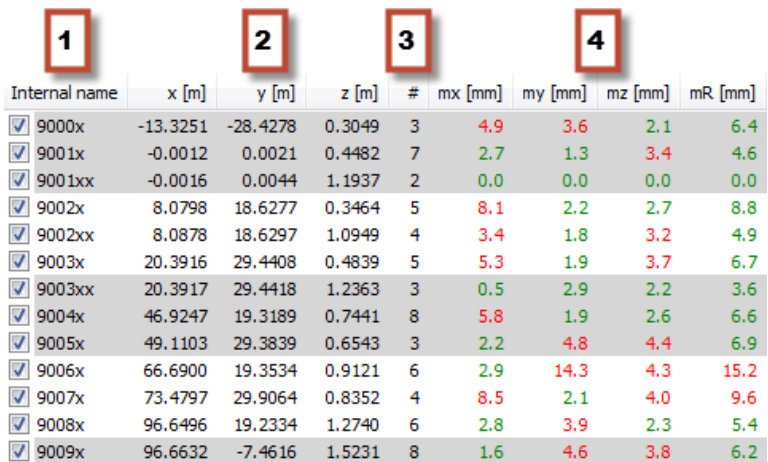

Figure 4: Averaged objects tab

If a line is double clicked, Report automatically jumps to all objects tab of the double clicked group and sorts it by internal name.

#### <span id="page-7-0"></span>5.3 All objects

All objects in the project can be viewed in this tab. Every object group gets an additional mean value.

- 1 Checkbox use object for calculation
- 1 Internal name internal name
- 2 SCENE name name in SCENE, where this object is from
- 3 Scan object can be found in scan
- 4 Type object type
- 5 x, y, z [m] object coordinates
- 6 dx, dy, dz, dR [mm] object deviation
- 7 D2S distance from scanner to object
- 8 Pts [#] used points for object detection
- 9 PS (mm) point grid size on object in the scan
- 10 Res scan resolution

|                  | 2                 | з               | 14        |            | 5          |         |           | 6       |           |                  |                    | 8   | 9       | 10  |
|------------------|-------------------|-----------------|-----------|------------|------------|---------|-----------|---------|-----------|------------------|--------------------|-----|---------|-----|
| Internal name    | <b>SCENE</b> name | Scan            | Type      | $x$ [m]    | y [m]      | $z$ [m] | $dx$ [mm] | dy [mm] | $dz$ [mm] | dR [mm]          | $D2S[m]$ Pts $[#]$ |     | PS [mm] | Res |
| $\sqrt{ }$ 9000x |                   |                 | mean      | $-13.3251$ | $-28.4278$ | 0.3049  | 3.1       | 1.8     | 0.1       | 3.6              |                    |     |         |     |
| $\sqrt{9000x}$   | 9000x             |                 | Reference | $-13.3220$ | $-28,4260$ | 0.3050  |           |         |           |                  |                    |     |         |     |
| $\sqrt{9000x}$   | 9000x             | Tuch 000        | Sphere    | $-13.3281$ | $-28.4311$ | 0.3028  | 6.1       | 5.1     | 2.2       | 8.3              | 25,2009            | 49  | 7.4     | 1/2 |
| $\sqrt{ }$ 9000x | 9000x             | <b>Tuch 002</b> | Sphere    | $-13.3253$ | $-28.4264$ | 0.3068  | 3.3       | 0.4     | $-1.8$    | 3.8              | 16,5833            | 508 | 4.8     | 1/2 |
| $\sqrt{9001x}$   |                   |                 | mean      | $-0.0012$  | 0.0021     | 0.4482  | 0.2       | $-0.1$  | $-0.2$    | 0.3              |                    |     |         |     |
| $\sqrt{9001x}$   | 9001x             |                 | Reference | $-0.0010$  | 0.0020     | 0.4480  |           |         |           |                  |                    |     |         |     |
| $\sqrt{9001x}$   | 9001x             | <b>Tuch 002</b> | Sphere    | $-0.0010$  | 0.0035     | 0.4549  | 0.0       | $-1.5$  | $-6.9$    |                  | 7.1 21.7822        | 311 | 6.4     | 1/2 |
| $\sqrt{9001x}$   | 9001x             | Tuch 004        | Sphere    | $-0.0010$  | 0.0024     | 0.4470  | $-0.0$    | $-0.4$  | 1.0       | 1.1              | 15.9263            | 129 | 4.7     | 1/2 |
| $\sqrt{9001x}$   | 9001x             | Tuch 005        | Sphere    | $-0.0057$  | 0.0004     | 0.4471  | 4.7       | 1.6     | 0.9       | 5.1              | 10,7782            | 842 | 3.2     | 1/2 |
| $\sqrt{9001x}$   | 9001x             | <b>Tuch 007</b> | Sphere    | $-0.0030$  | 0.0011     | 0.4461  | 2.0       | 0.9     | 1.9       | 2.9              | 15, 1649           | 699 | 4.4     | 1/2 |
| $\sqrt{9001x}$   | 9001x             | <b>Tuch 008</b> | Sphere    | 0.0029     | 0.0016     | 0.4443  | $-3.9$    | 0.4     | 3.7       | 5.4              | 20,7510            | 316 | 6.1     | 1/2 |
| $\sqrt{9001x}$   | 9001x             | <b>Tuch 015</b> | Sphere    | 0.0007     | 0.0039     | 0.4501  | $-1.7$    | $-1.9$  | $-2.1$    | 3.3 <sub>1</sub> | 20.8334            | 353 | 6.1     | 1/2 |
| $\sqrt{9001}$ xx |                   |                 | mean      | $-0.0016$  | 0.0044     | 1,1937  | 0.6       | $-2.4$  | 4.3       | 5.0              |                    |     |         |     |
| $\sqrt{9001}$ y  | 9001xx            |                 | Reference | $-0.0010$  | 0.0020     | 1,1980  |           |         |           |                  |                    |     |         |     |
| $\sqrt{9001}$ xx | 9001xx            | <b>Tuch 038</b> | Sphere    | $-0.0023$  | 0.0069     | 1.1895  | 1.3       | $-4.9$  | 8.5       | 9.9              | 16,3391            | 563 | 4.8     | 1/2 |
| $\sqrt{9002x}$   |                   |                 | mean      | 8.0798     | 18.6277    | 0.3464  | 6.2       | 1.3     | 0.6       | 6.4              |                    |     |         |     |
| $\sqrt{9002x}$   | 9002x             |                 | Reference | 8.0860     | 18.6290    | 0.3470  |           |         |           |                  |                    |     |         |     |

Figure 5: All Objects Tab

Double clicking a scan switches Report to scan position tab. Every further double click will show the averaged object tab.

#### <span id="page-8-1"></span><span id="page-8-0"></span>5.4 Settings / additional functions

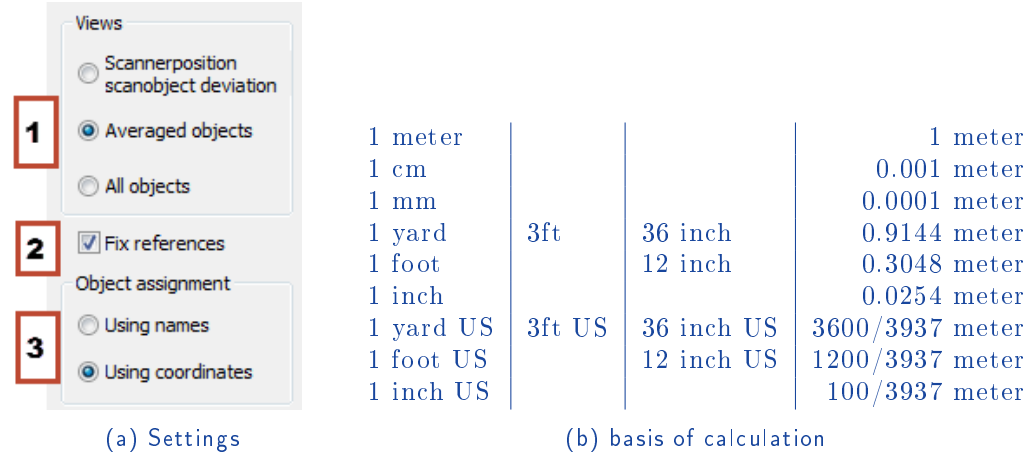

Figure 6

1. Tab selection

switching between Report types

2. Fix references

If checkbox is set, all devialtions will be calculated to the reference values (if existing)/ if unchecked, deviations will be calculated according to the mean values.

3. Using names/coordinates for object assignment

There are two means of object assignment: either with objects or with object coordinates. Object names must be assigned correctly. If they are not correct, assignment using coordinates should be used instead.

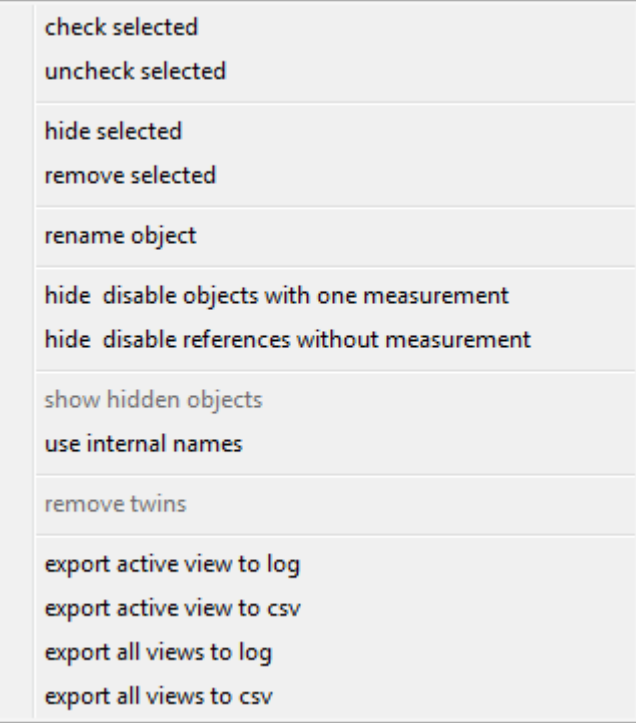

Figure 7: Additional functions

Additional functions can be reached by right clicking in the Report.

• check selected

selected objects will be checked and enabled $1$ 

- uncheck selected selected objects will be unchecked and deactivated<sup>1</sup>
- hide selected

selected objects will be hidden and excluded from calculations; the "show hidden objects" function makes them visible $2$ 

• remove selected

selected objects will be removed and excluded from calculations; objects will also be removed from SCENE if changes are assigned<sup>1</sup>

• rename object object groups can be renamed easily $1$ 

<sup>1</sup>Changes will be applied in SCENE

- hide & disable objects with one measurment objects with only one measurement will be hidden and deactivated<sup>1</sup>
- hide & disable references without measurement references in scans without any measurement will be hidden and deactivated<sup>1</sup>
- show hidden objects this function makes hidden objects visible, so that they can be used for calculations
- use internal names in the case of different names in object groups, Report can adjust and apply them to SCENE<sup>1</sup>
- remove twins if objects are too close or double-marked, Report will remove them in  $SCENE<sup>1</sup>$
- export active view to log exports active view to .txt file
- export active view to .csv exports active view to .csv file, for use with Excel
- export all views to log exports all views to .txt file
- export all views to .csv Exports all views to .csv file, for use with Excel

<sup>1</sup>Changes will be applied in SCENE <sup>2</sup>Changes will not be applied in SCENE

#### <span id="page-11-0"></span>5.5 Options

1. set unit

Unit can be selected which will be used in report and export. (Fig. [6b\)](#page-8-1)

2. set limit values

Deviations from mean or references are marked in different colors. Limits can be set seperatly for each axis.

3. object search radius

Distance between objects to determine shared identity.

Search radius will be used, if using coordinates for object assignment is activated.

- 4. assign options
	- ignore name changes name changes will be ignored
	- ignore remove status objects will not be removed

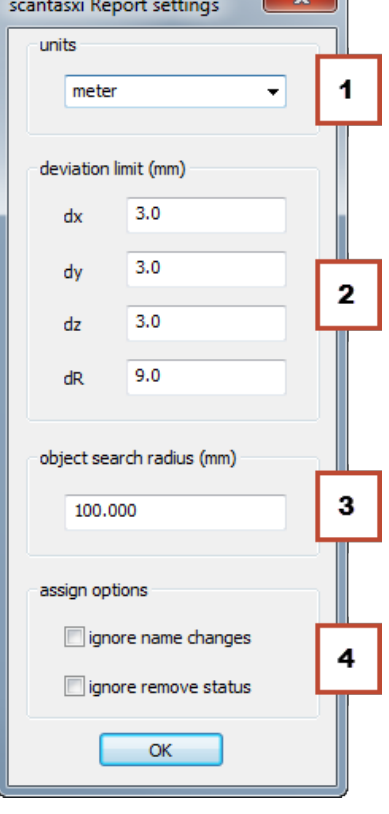

Figure 8: options

#### <span id="page-11-1"></span>6 Known issues

• Unloading the app while running will cause SCENE to crash

#### <span id="page-12-0"></span>7 End User License Agreement

This Software License Agreement is part of the Operating Manual for the product and software System which you have purchased from scantaxi UG (haftungsbeschränkt) (collectively, the "Licenser"). By your use of the software you are agreeing to the terms and conditions of this Software License Agreement. Throughout this Software License Agreement, the term "Licensee" means the owner of the System.

- I The Licensor hereby grants the Licensee the non exclusive right to use the computer software described in this Operating Manual (the "Software"). The Licensee shall have no right to sell, assign, sub-license, rent or lease the Software to any third party without the Licenser's prior written consent.
- II The Licenser further grants the Licensee the right to make a backup copy of the Software media. The Licensee agrees that it will not decompile, disassemble, reverse engineer, copy, transfer, or otherwise use the Software except as permitted by this Agreement. The Licensee further agrees not to copy any written materials accompanying the Software.
- III The Licensee is licensed to use the Software only in the manner described in the Operating Manual. Use of the Software in a manner other than that described in the Operating Manual or use of the Software in conjunction with any non-Licenser product which decompiles or recompiles the Software or in any other way modifies the structure, sequence or function of the Software code, is not an authorized use, and further, such use voids the Licenser's set forth below.
- IV The only warranty with respect to the Software and the accompanying written materials is the warranty, if any, set forth in the Quotation/Purchase Order and Warranty Appendix B pursuant to which the Software was purchased from the Licenser.
- V THIS WARRANTY IS IN LIEU OF OTHER WARRANTIES, EXPRESS OR IMPLIED, INCLUDING, BUT NOT LIMITED TO, THE IMPLIED WARRANTIES OF MERCHANTABILITY AND FITNESS FOR A PAR-TICULAR PURPOSE WITH RESPECT TO THE SOFTWARE AND WRITTEN MATERIALS. IN NO EVENT WILL THE LICENSER BE LIABLE FOR DAMAGES, INCLUDING ANY LOST PROFITS OR OTHER IN-CIDENTAL OR CONSEQUENTIAL DAMAGES ARISING OUT OF THE USE OR INABILITY TO USE THE SOFTWARE, NOTWITHSTANDING THAT THE LICENSER HAVE BEEN ADVISED OF THE POS-SIBILITY OF SUCH DAMAGES, THE LICENSER WILL NOT BE LIABLE FOR ANY SUCH CLAIM BY ANY OTHER PARTY.
- VI In the event of any breach by the Licensee of this Agreement, the license granted hereby shall immediately terminate and the Licensee shall return the Software media and all written materials, together with any copy of such media or materials, and the Licensee shall keep no copies of such items.
- VII The interpretation of this Agreement shall be governed by the following provisions:
	- a This Agreement shall be construed pursuant to and governed by the substantive laws of Germany.
	- b If any provision of this Agreement is determined by a court of competent jurisdiction to be void and non-enforceable, such determination shall not affect any other provision of this Agreement, and the remaining provisions of this Agreement shall remain in full force and effect. If any provision or term of this Agreement is susceptible to two or more constructions or interpretations, one or more of which would render the provision or term void or non-enforceable, the parties agree that a construction or interpretation which renders the term of provision valid shall be favored.
	- c This Agreement constitutes the entire Agreement, and supersedes all prior agreements and understandings, oral and written, among the parties to this Agreement with respect to the subject matter hereof.
- VIII If a party engages the services of an attorney or any other third party or in any way initiates legal action to enforce its rights under this Agreement, the prevailing party shall be entitled to recover all reasonable costs and expenses (including reasonable attorney's fees before trial and in appellate proceedings).